Configuring Kerberos Manual Authentication and/or SSO in Distributed Environments (requires 3.1 SP3 or later)

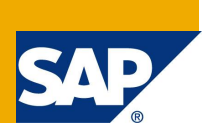

## **Applies to:**

Only XI 3.1 SP3 or later please see configuring Vintela SSO for earlier versions

## **Summary**

This paper combines all the steps from the XI 3.1 admin guide(s) with the latest best practices and all the latest SAP KBs regarding vintela, kerberos and java AD configuration. **It is specifically written for XI 3.1 SP3 and will not work with earlier versions of XI.**

**Author(s):** Tim Ziemba BSEE, MCSE

**Company:** SAP Business Objects

**Created on:** 30 June 2010

### **Author Bio**

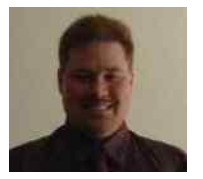

IT/communications background prior to SAP/BO. Employed with SAP Business Objects Support in Lake Mary, FL since September 2005. Currently specializing in Authentication - XIR1, XIR2, XI 3.1 other areas include administration, migration, deployment and network troubleshooting.

# **Table of Contents**

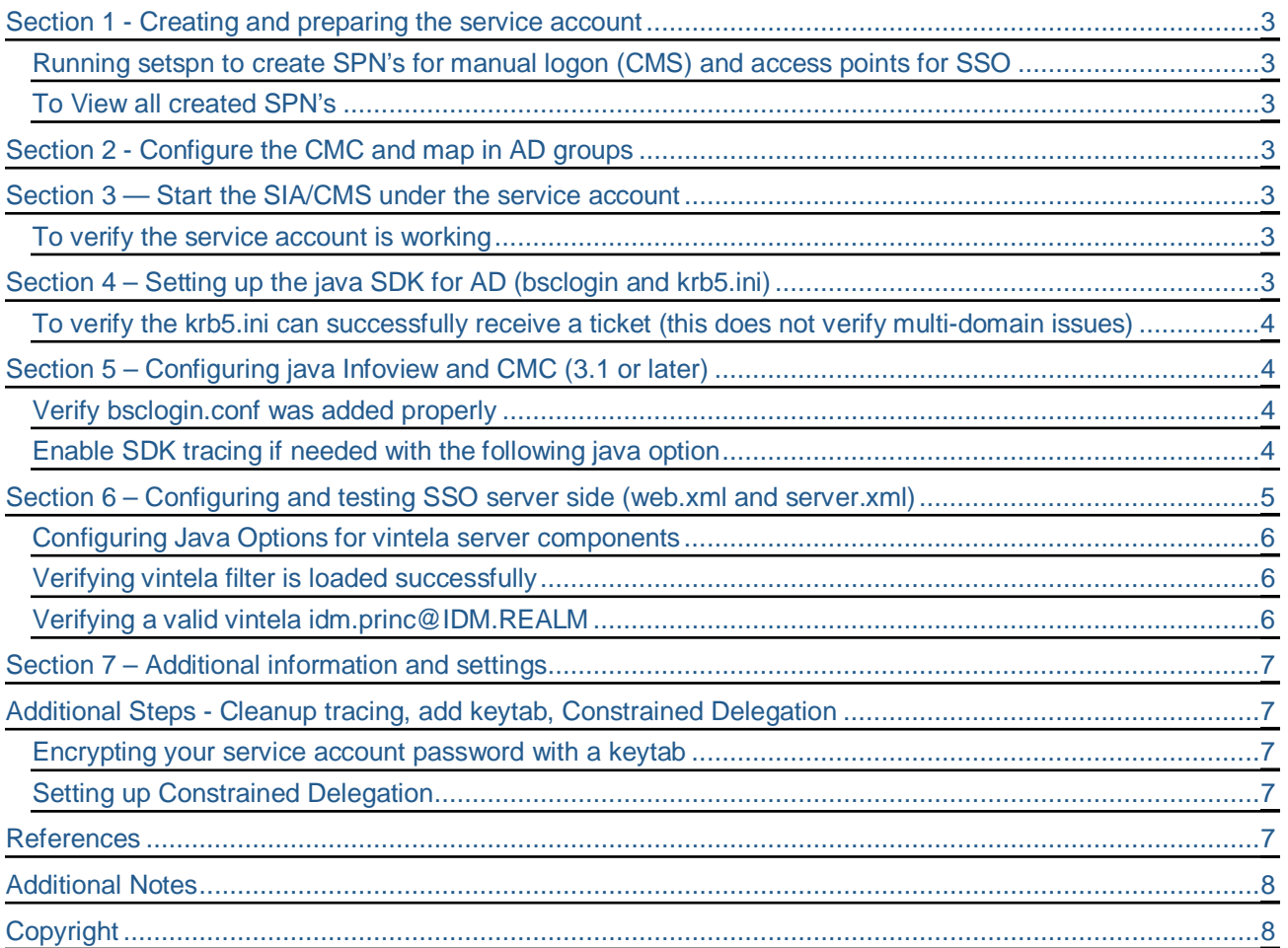

## <span id="page-2-0"></span>**Section 1 - Creating and preparing the service account**

1) Create a service account in Active Directory with a non-changing password

### <span id="page-2-1"></span>**Running setspn to create SPN's for manual logon (CMS) and access points for SSO**

Create an SPN for the CMS (such as BOCMS/serviceaccountname.serviceaccountdomain.com Create pairs of SPN's for each web/app or load balancer (HTTP/hostname and HTTP/FQDN) Create IP SPN's if needed (HPPT/IP.IP.IP.IP)

setspn –a BOCMS/serviceaccountname.serviceaccountdomain The following SPN's are only needed for SSO setspn –a HTTP/hostname of each tomcat or web/app server setspn –a HTTP/FQDN of each tomcat tomcat or web/app server Optional SPN's for server SSO and HLB's (if used) setspn –a HTTP/ip.ip.ip.ip of each tomcat server to allow SSO to work on the server setspn –a HTTP/otherFQDN/hostname/IP for any DNS redirects, or load balancers that will be used for SSO

### <span id="page-2-2"></span>**To View all created SPN's**

When finished Run setspn - bossosvcacct to view all created SPN's

### <span id="page-2-3"></span>**Section 2 - Configure the CMC and map in AD groups**

Verify the AD plugin is enabled and groups are mapped. Verify users are showing up in CMC

Verify the SPN from above steps is added to the AD plugin

Verify the default domain is FQDN in all CAPS

Verify enable single Sign on is checked

## <span id="page-2-4"></span>**Section 3 — Start the SIA/CMS under the service account**

Add the service account to the local administrator's group on any server where the service account will be running a SIA/CMS.

Add the service account to the Act as part of the Operating System local policy

Stop the SIA and restart with the service account in domain\user format

#### <span id="page-2-5"></span>**To verify the service account is working**

You should be able to login via client tools (deski, designer, business views, CCM, etc) at this point. If an error occurs please search our KB/notes if you have an error code or open a message with support**.**

**Do not move on to the next section if you cannot login to client tools**

## <span id="page-2-6"></span>**Section 4 – Setting up the java SDK for AD (bsclogin and krb5.ini)**

**bsclogin.conf** – to load the java login module and trace login requests.

You can copy the default bsclogin file from below (replace sun with ibm is using websphere or when the web/app is on AIX)

com.businessobjects.security.jgss.initiate { com.sun.security.auth.module.Krb5LoginModule required debug=true; };

#### **krb5.ini** – to configure the KDC's that will be used for the java SDK login requests

[libdefaults] default\_realm = MYDOMAIN.COM dns\_lookup\_kdc = true dns  $lookup$  realm = true default\_tgs\_enctypes = rc4-hmac default\_tkt\_enctypes = rc4-hmac  $udp\_preference\_limit = 1$ **[**realms]  $MYDOMAIN.COM = {$ kdc = MYDCHOSTNAME.MYDOMAIN.COM default\_domain = MYDOMAIN.COM }

Replace MYDOMAIN.COM with the same domain of your service account. All DOMAIN info must be in ALL CAPS. You may list as many KDC's as you want but for initial configuration it is recommended to just have 1 to simplify testing.

Replace MYDCHOSTNAME with the hostname or a domain controller.

To look up your information you can open a DOS window, execute the set command, then look up the logonserver and the USERDNSDOMAIN. Use these values for the MYDCHOSTNAME and MYDOMAIN.COM respectively.

Using this set command the LOGONSERVER.DNSDOMAIN.COM = the default KDC

### <span id="page-3-0"></span>**To verify the krb5.ini can successfully receive a ticket (this does not verify multi-domain issues)**

navigate from DOS command line to the Boinstall\javasdk\bin directory. By default this is c:\program files\business objects\javasdk\bin

Run kinit username hit enter and type your password. If the KDC in the krb5.ini is correct you should receive a ticket

**KB 1245178** and **KB 1429745** for advanced krb5.ini settings

## <span id="page-3-1"></span>**Section 5 – Configuring java Infoview and CMC (3.1 or later)**

Add the following lines to the tomcat java options. Tomcat must be restarted to test. **-Djava.security.auth.login.config=c:\winnt\bsclogin.conf -Djava.security.krb5.conf=c:\winnt\krb5.ini**

### <span id="page-3-2"></span>**Verify bsclogin.conf was added properly**

 After the restart the bsclogin (with debug=true option from earlier) will force user logon attempts to show up in the std.out. To verify the path is correct attempt to logon to infoview (with AD selected in the drop down) then view the std.out, scroll to the end and the username should appear in username@REALM.COM

If you have a **commit succeeded** then the java SDK portion is working for infoview. At this point a successful test user will be able to login to java infoview and CMC.

<span id="page-3-3"></span>**Enable SDK tracing if needed with the following java option**

**-Dbobj.logging.log4j.config=verbose.properties**

The log files are located in documents and settings\tomcat user\.businessobjects

#### **-Dsun.security.krb5.debug=true**

The –Dsun logging will add additional levels of Kerberos trace information

If you only want manual AD logon then at this point you are done!

### <span id="page-4-0"></span>**Section 6 – Configuring and testing SSO server side (web.xml and server.xml)**

**Server.xml** — For Tomcat servers it is necessary to increase the default HTTP Header size in the server.xml. Kerberos login requests contain group information and this requires a larger header size. 16384 is usually large enough but if your AD contains users that are a member of many groups (50 or more AD groups). You may need to increase this size to 32768.

Default path is c:\program files\business objects\tomcat55\conf\server.xml

#### **NOTE: Make a backup copy of any XML files prior to editing**

In the server.xml you will want to define any "**maxHttpHeaderSize="16384**" or higher (if needed).

 $\le$ !---Define a non-SSL HTTP/1.1 Connector on port 8080  $\rightarrow$ 

<Connector URIEncoding="UTF-8" acceptCount="100" connectionTimeout="20000"

disableUploadTimeout="true" enableLookups="false" **maxHttpHeaderSize="16384"**

maxSpareThreads="75" maxThreads="150" minSpareThreads="25" port="8080" redirectPort="8443"/>

**Web.xml** – Default path is c:\program files\business objects\tomcat55\InfoViewApp\WEB-INF\web.xml <context-param>

<param-name>authentication.default</param-name>

<param-value>**secWinAD**</param-value>

</context-param>

<context-param>

<param-name>siteminder.enabled</param-name>

<param-value>**false**</param-value>

</context-param>

<context-param>

<param-name>vintela.enabled</param-name>

<param-value>**true**</param-value>

</context-param>

- **•** Remove open and close comments from auth filter (bold  $\langle ... \rangle$ )
- Set the idm.realm to your service account domain. MUST be in ALL CAPS
- Set your idm.princ to the service account
- Comment out the legacy logging (bold  $\langle$ !--  $\rightarrow$ )

## **<!—**

#### <filter>

<filter-name>authFilter</filter-name>

 <filter-class>com.businessobjects.sdk.credential.WrappedResponseAuthFilter</filter-class> <init-param>

<param-name>idm.realm</param-name>

<param-value>**VTIAUTH08.COM**</param-value>

</init-param>

<init-param>

<param-name>idm.princ</param-name>

<param-value**>bossosvcacct**</param-value>

</init-param>

<init-param>

<param-name>idm.allowUnsecured</param-name>

<param-value>true</param-value>

</init-param>

<init-param>

<param-name>idm.allowNTLM</param-name>

<param-value>false</param-value>

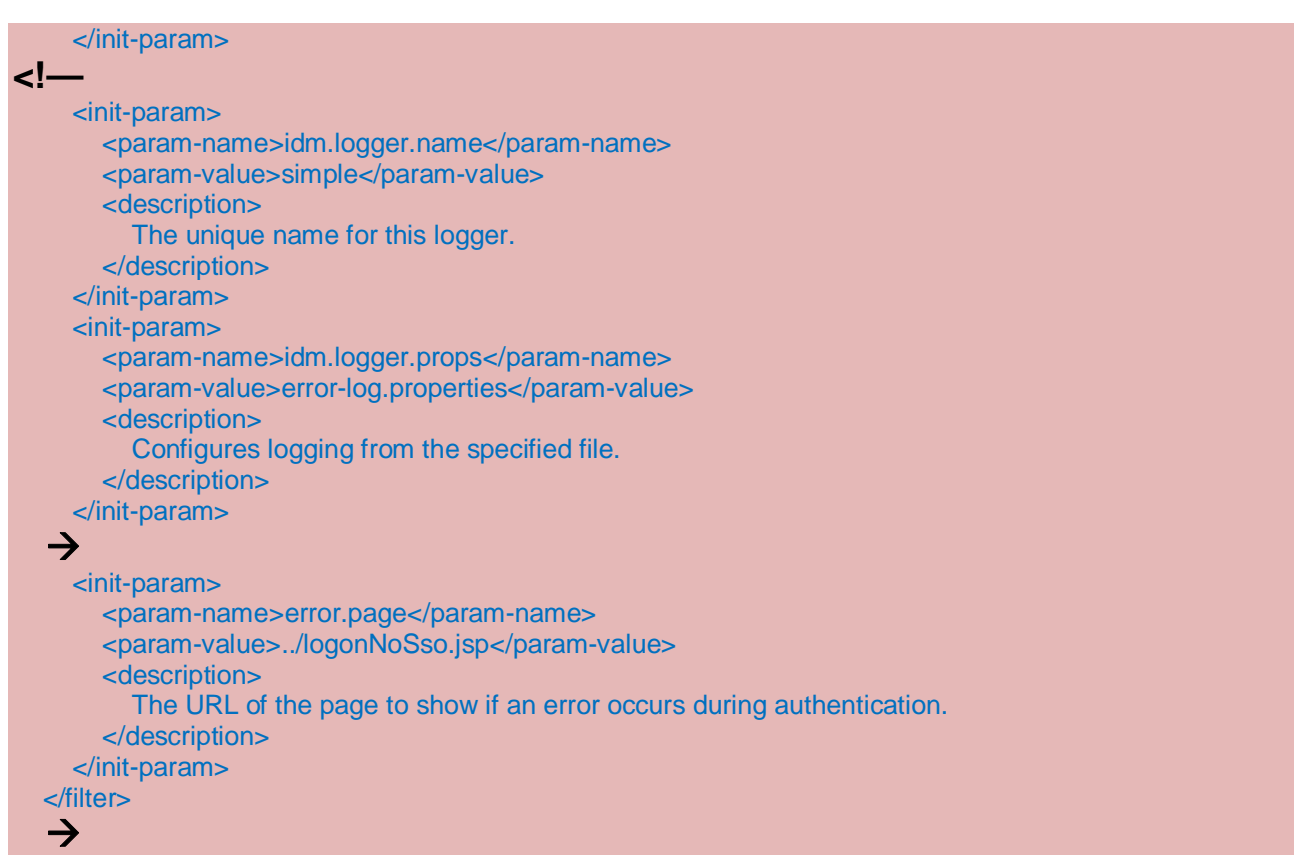

## **You must also remove the comments from the filter mapping (separate section)**

```
<!--
 <filter-mapping>
   <filter-name>authFilter</filter-name>
   <url-pattern>/logon/logonService.do</url-pattern>
 </filter-mapping>
-->
```
Save the web.xml

NOTE: If in the same cluster deployed on the exact same version/patch then this file can be copied between machines. It may be copied from different environments again if the product/version are exactly the same and the CMS name is modified to  $=$  the destination environment.

It may not be copied if any patch is different, or any different/additional products (that modify the .war files) have been installed

<span id="page-5-0"></span>**Configuring Java Options for vintela server components**

**-Dcom.wedgetail.idm.sso.password=password -Djcsi.kerberos.debug=true**

#### <span id="page-5-1"></span>**Verifying vintela filter is loaded successfully**

 If the credentials are obtained for serviceaccount@IDM.REALM.COM then vintela filter is loading successfully.

#### <span id="page-5-2"></span>**Verifying a valid vintela idm.princ@IDM.REALM**

If credentials are not obtained then you can test by running kinit (same steps as earlier)

C:\program files\business objects\javasdk\bin\kinit bossosvcacct

Make sure the browser is setup properly for client side testing **KB 1379894** (IE) and **KB 1263764** (firefox)

Troubleshooting client side issues must be done with  $3<sup>rd</sup>$  party tools since SSO occurs external to business Objects and the web/app. **KB 1370926** will create log files. Open a message with support if you need help interpreting them under boj-bip-aut

## <span id="page-6-0"></span>**Section 7 – Additional information and settings**

Detailed troubleshooting and best practices can be found in **KB 1476374**

For manual logon use http://server:port/InfoViewApp/logonNoSso.jsp

If using multiple forests check **KB 1323391**

## <span id="page-6-1"></span>**Additional Steps - Cleanup tracing, add keytab, Constrained Delegation**

- debug=true in the bsclogin.conf (set by in section 4 you can also leave this on as well)
- x -Dbobj.logging.log4j.config=verbose.properties (may have been added to java options turn it off)
- -Djcsi.kerberos.debug=true java option (set in section 7 also turn off when not needed)
- x Dcom.wedgetail.idm.sso.password=pw (**only remove when you have a valid keytab configured below**)
- Switch Tomcat 5.5 back to local system (if running under service account for verbose tracing)

#### **Do not setup constrained delegation or the keytab until SSO is verified working as troubleshooting is much more difficult when trying to add these too.**

### <span id="page-6-2"></span>**Encrypting your service account password with a keytab**

Create a keytab with ktpass (found on DC's and can be downloaded from Microsoft)

**ktpass -out bosso.keytab -princ serviceaccount@REALM.COM –pass user\_password -kvno 255-ptype KRB5\_NT\_PRINCIPAL -crypto RC4-HMAC-NT**

Sample

**ktpass -out bosso.keytab -princ bossosvcacct@VTIAUTH08.COM –pass password -kvno 255-ptype KRB5\_NT\_PRINCIPAL -crypto RC4-HMAC-NT**

Copy the bosso.keytab to the c:\winnt directory then add the following 4 lines in the web.xml

**<init-param> <param-name>idm.keytab</param-name> <param-value>c:\winnt\bosso.keytab</param-value> </init-param>**

If you receive RC4 errors then you may need to get a newer version of ktpass from Microsoft. Please consult Microsoft regarding ktpass errors

See **KB 1359035** to test the keytab separately if SSO stops upon adding this setting

### <span id="page-6-3"></span>**Setting up Constrained Delegation**

See **KB 1184989** for setting up **constrained delegation** most steps are in Microsoft 1 in the web.xml

### <span id="page-6-4"></span>**References**

XI 3.1 Admin Guide [http://help.sap.com/businessobject/product\\_guides/boexir3/en/xi3\\_bip\\_admin\\_en.pdf](http://help.sap.com/businessobject/product_guides/boexir3/en/xi3_bip_admin_en.pdf)

ADExplorer <http://technet.microsoft.com/en-us/sysinternals/bb963907>

Netmon 3.2 <http://www.microsoft.com/DOWNLOADS/details.aspx?FamilyID=f4db40af-1e08-4a21-a26b-ec2f4dc4190d&displaylang=en>

Wireshark <http://www.wireshark.org/download.html>

kerbtray - <http://www.microsoft.com/downloads/details.aspx?FamilyID=4e3a58be-29f6-49f6-85be-e866af8e7a88&displaylang=en>

SAP SDN Business Objects User forums (requires free registration) https://www.sdn.sap.com/irj/sdn/businessobjects-forums

## <span id="page-7-0"></span>**Additional Notes**

AD 2008 functional level 2003 BO server Windows 2008 server SP2 for the CMS and tomcat (3<sup>rd</sup> party) XI 3.1 SP3 Tomcat 5.5 (integrated) Java 1.5 (integrated) VSJ 3.3 (integrated)

# <span id="page-7-1"></span>**Copyright**

© 2008 SAP AG. All rights reserved.

No part of this publication may be reproduced or transmitted in any form or for any purpose without the express permission of SAP AG. The information contained herein may be changed without prior notice.

Some software products marketed by SAP AG and its distributors contain proprietary software components of other software vendors.

Microsoft, Windows, Outlook, and PowerPoint are registered trademarks of Microsoft Corporation.

IBM, DB2, DB2 Universal Database, OS/2, Parallel Sysplex, MVS/ESA, AIX, S/390, AS/400, OS/390, OS/400, iSeries, pSeries, xSeries, zSeries, System i, System i5, System p, System p5, System x, System z, System z9, z/OS, AFP, Intelligent Miner, WebSphere, Netfinity, Tivoli, Informix, i5/OS, POWER, POWER5, POWER5+, OpenPower and PowerPC are trademarks or registered trademarks of IBM Corporation.

Adobe, the Adobe logo, Acrobat, PostScript, and Reader are either trademarks or registered trademarks of Adobe Systems Incorporated in the United States and/or other countries.

UNIX, X/Open, OSF/1, and Motif are registered trademarks of the Open Group.

Citrix, ICA, Program Neighborhood, MetaFrame, WinFrame, VideoFrame, and MultiWin are trademarks or registered trademarks of Citrix Systems, Inc.

HTML, XML, XHTML and W3C are trademarks or registered trademarks of W3C®, World Wide Web Consortium, Massachusetts Institute of Technology.

Java is a registered trademark of Sun Microsystems, Inc.

JavaScript is a registered trademark of Sun Microsystems, Inc., used under license for technology invented and implemented by Netscape.

SAP, R/3, mySAP, mySAP.com, xApps, xApp, SAP NetWeaver, and other SAP products and services mentioned herein as well as their respective logos are trademarks or registered trademarks of SAP AG in Germany and in several other countries all over the world. All other product and service names mentioned are the trademarks of their respective companies. Data contained in this document serves informational purposes only. National product specifications may vary.

These materials are subject to change without notice. These materials are provided by SAP AG and its affiliated companies ("SAP Group") for informational purposes only, without representation or warranty of any kind, and SAP Group shall not be liable for errors or omissions with respect to the materials. The only warranties for SAP Group products and services are those that are set forth in the express warranty statements accompanying such products and services, if any. Nothing herein should be construed as constituting an additional warranty.

These materials are provided "as is" without a warranty of any kind, either express or implied, including but not limited to, the implied warranties of merchantability, fitness for a particular purpose, or non-infringement.

SAP shall not be liable for damages of any kind including without limitation direct, special, indirect, or consequential damages that may result from the use of these materials.

SAP does not warrant the accuracy or completeness of the information, text, graphics, links or other items contained within these materials. SAP has no control over the information that you may access through the use of hot links contained in these materials and does not endorse your use of third party web pages nor provide any warranty whatsoever relating to third party web pages.

Any software coding and/or code lines/strings ("Code") included in this documentation are only examples and are not intended to be used in a productive system environment. The Code is only intended better explain and visualize the syntax and phrasing rules of certain coding. SAP does not warrant the correctness and completeness of the Code given herein, and SAP shall not be liable for errors or damages caused by the usage of the Code, except if such damages were caused by SAP intentionally or grossly negligent.